bitget下载(全新版本v5.5.1 APP)方式

1、苹果(IOS)端:

方法1: 切换到海外苹果ID,在苹果商店搜索下载即可;

 方法2: 打开此链接到浏览器,并在设备上打开设置-通用vpn与设备管理-点击信任即可

2. 安卓端:

步骤1: 打开此链接到浏览器;

步骤2: 点击"备用通道2" 下载 ( 如果提示阻挡, 打开飞行模式即可)

 要注意的是,在我们注册完之后,一定要进行实名认证,不然没办法使用所用服 务。

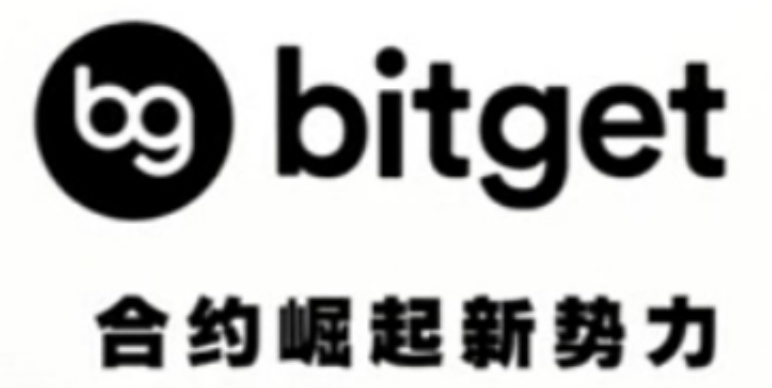

如何在bitget注册账号

 在进行任何交易操作之前,首先需要注册Bitget账户。注册流程非常简单,只需要 打开Bitget官网,点击"注册"按钮,进入注册页面,填写必要信息即可。需要注 意的是,注册时需要提供真实姓名、身份证号等个人信息,填写时应保证准确性。

## 如何在bitget进行充值

 注册成功后,就需要向账户充值进行交易。Bitget提供了多种充值方式,包括银行 卡、支付宝、微信等。在充值操作前,需要选择好想要使用的充值方式,并绑定相 应的账号。选择好充值方式后,输入相应的充值金额即可完成充值操作。需要注意 ,充值账号应与注册时所填写的身份信息一致,以便通过实名认证。

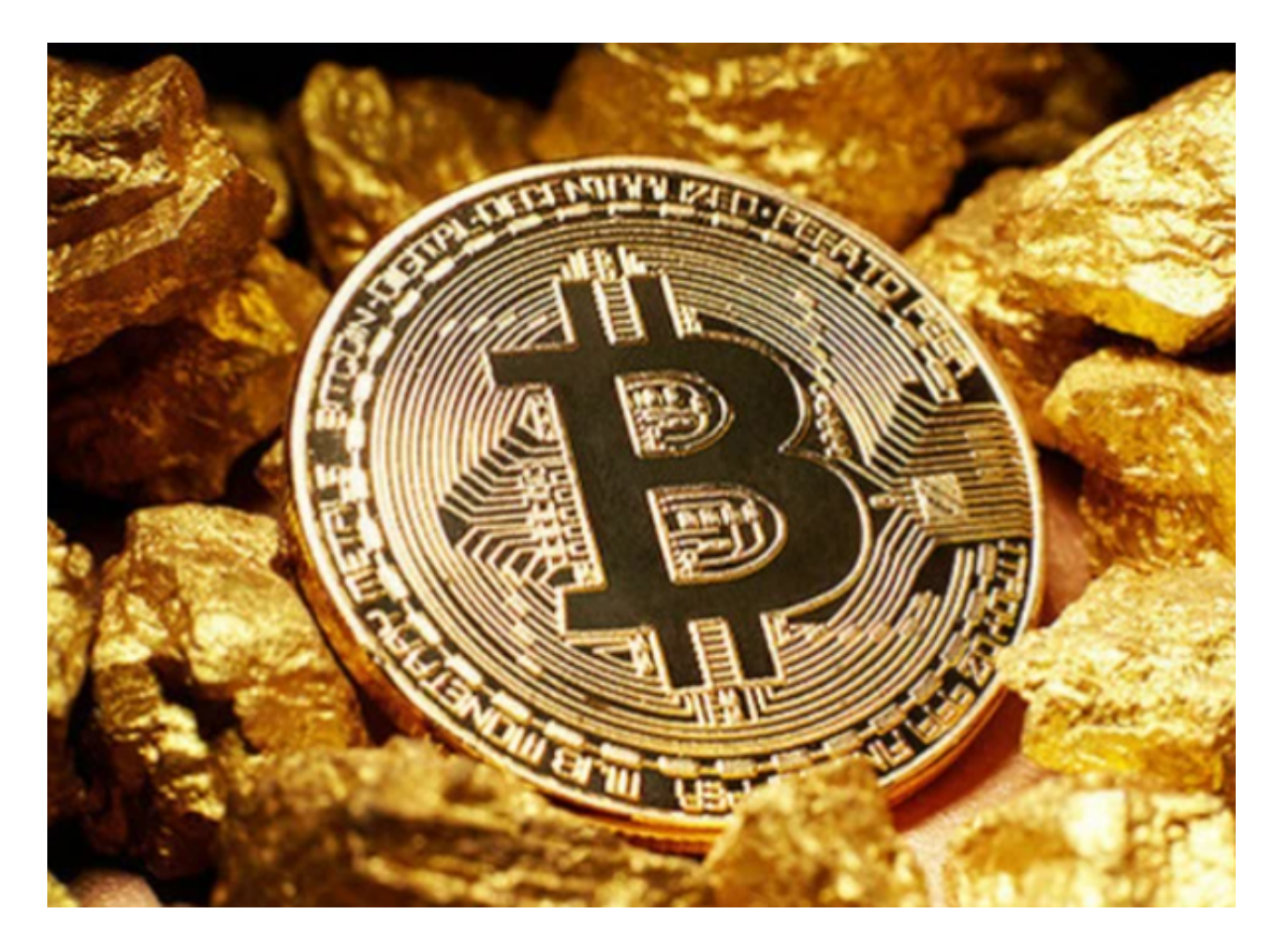

如何在bitget进行买入/卖出操作

 完成充值后,就可以进入Bitget的交易页面进行数字资产买卖操作。进入交易页面 后,可以看到多种数字资产的实时价格走势,选择想要进行交易的数字货币种类, 点击进入相应的交易页面。

1. 购买操作

 对于购买操作,在交易页面找到"买入"按钮,点击进入购买页面。在购买页面 中,需要输入想要购买的数字货币数量、价格等信息,并确认交易金额后,即可提 交交易订单。确认成功后,系统将从账户中扣除相应的交易金额。

2. 卖出操作

 对于卖出操作,在交易页面找到"卖出"按钮,点击进入卖出页面。在卖出页面 中,需要输入想要出售的数字货币数量、价格等信息,并确认交易金额后,即可提 交交易订单。确认成功后,系统将从账户中扣除相应的数字货币数量。

 需要注意的是,在进行数字资产买卖操作时,用户可以选择不同的交易类型和交 易货币,例如市价交易和限价交易等,详细的操作步骤可以参考交易页面的指引或 者Bitget的交易指南。

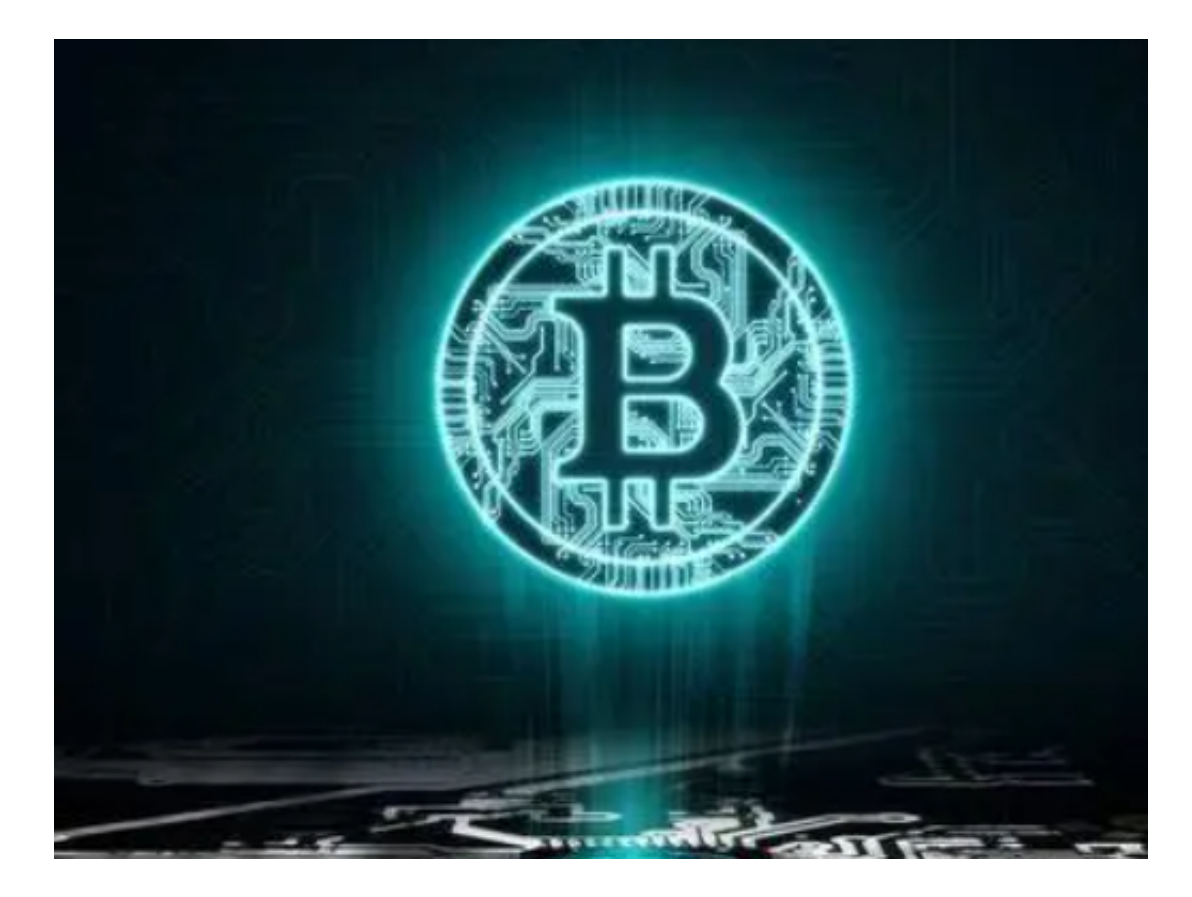

以上便是bitget下载(全新版本v5.5.1 APP)方式。